## **Modalità operative per effettuare la comunicazione dell'utenza telematica**

I sostituti d'imposta possono

- scegliere di ricevere direttamente i modelli 730-4, se in possesso dell'abilitazione al servizio telematico dell'Agenzia delle entrate (Entratel o Fisconline)
- scegliere di ricevere i modelli 730-4 presso un intermediario

L'applicazione "Gestione elenco sostituti" permette la gestione delle informazioni necessarie per la ricezione telematica dei mod. 730-4.

I dati possono essere trasmessi dal sostituto, se abilitato ai servizi Entratel o Fisconline, o dall'intermediario prescelto dal sostituto per la ricezione.

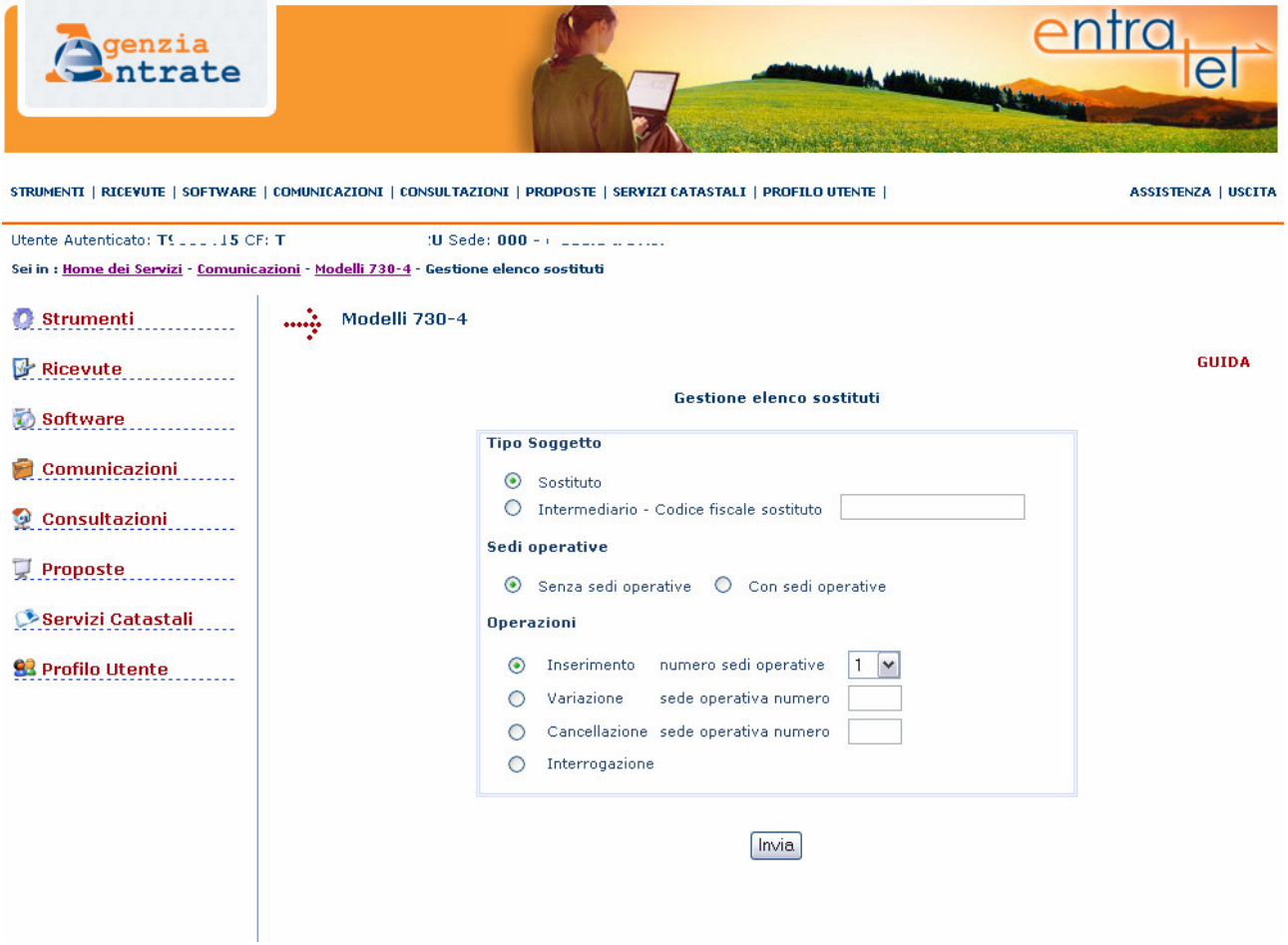

Sulla pagina di menu occorre:

• solo per gli utenti Entratel, indicare il **tipo soggetto** che sta effettuando la comunicazione dei dati (sostituto o intermediario); se il soggetto è un intermediario deve essere indicato il codice fiscale del sostituto per cui si sta effettuando la comunicazione. Queste selezioni non compaiono per gli utenti Fisconline;

- scegliere tra le opzioni "**senza sedi operative**" o "**con sedi operative**": qualora il sostituto, per proprie esigenze organizzative, abbia più sedi operative presso le quali far pervenire i modelli 730-4 al fine dello svolgimento delle operazioni di conguaglio, dovrà essere selezionata la voce "con sedi operative". Anche qualora la stessa sede gestisca separatamente gruppi di dipendenti, dovranno essere considerate più sedi operative;
- scegliere l'**operazione** da effettuare:
	- − inserimento: se è stata selezionata l'opzione "con sedi operative" è possibile indicare il numero di sedi operative da inserire, fino ad un massimo di 25;
	- − variazione dei dati precedentemente acquisiti: se è stata selezionata l'opzione "con sedi operative" è necessario indicare il codice sede operativa da variare;
	- − cancellazione di una sede operativa: se è stata selezionata l'opzione "con sedi operative" è necessario indicare il codice sede operativa da eliminare;
	- − interrogazione: permette di visualizzare i dati precedentemente comunicati.

Cliccando sul pulsante "invia", vengono effettuati i controlli di congruenza tra le selezioni effettuate e i dati in possesso dell'Agenzia delle entrate.

Si precisa che:

- se il sostituto non è presente nell'elenco dei sostituti di imposta destinatari dei mod.730-4, verrà inibita qualsiasi operazione;
- la variazione e/o la cancellazione dei dati precedentemente comunicati può essere effettuata esclusivamente dall'intermediario che li ha inseriti. Il sostituto può operare in variazione o cancellazione dei propri dati, pur se comunicati da un intermediario;
- il codice della sede operativa non può essere variato: in caso di una errata indicazione di tale dato, si deve procedere alla cancellazione della sede operativa e ad un successivo inserimento dei dati;
- l'interrogazione dei dati può essere effettuata dal sostituto o dall'intermediario presso il quale devono essere resi disponibili i dati contabili del mod. 730-4;
- i soggetti che possono operare come intermediari sono quelli abilitati al servizio Entratel ai sensi dell'art. 3, commi 2 bis e 3 del DPR 322/98, e, per i sostituti appartenenti alle amministrazioni statali, le Amministrazioni dello Stato di riferimento;
- se la comunicazione dei dati è effettuata dal sostituto utilizzando un servizio (Entratel o Fisconline), anche le altre operazioni (variazione, cancellazione e interrogazione) dovranno essere effettuate con lo stesso servizio;
- se il sostituto deve effettuare una variazione o una cancellazione della comunicazione effettuata dall'intermediario può utilizzare anche il servizio Fisconline qualora sia abilitato esclusivamente a tale servizio.

Superati i controlli, viene visualizzata la pagina per l'inserimento dei dati.

Le informazioni da indicare variano a seconda del soggetto operante - sostituto o intermediario-, della scelta di inserire più sedi operative e del servizio telematico, Entratel o Fisconline, tramite il quale il soggetto operante accede all'applicazione.

Di seguito sono riportate alcune informazioni relative ai dati che possono comparire sulla pagina:

- **sede operativa**: si precisa che tale campo è visibile e deve essere indicato esclusivamente se, sulla pagina di menu, è stata selezionata l'opzione "con sedi operative". La sede operativa è identificata da un codice, autonomamente determinato dal sostituto, ed è costituito da valori numerici compresi tra 001 e 999. I valori comunicati devono coincidere con i valori del codice sede indicato nel CUD 2008, nella sezione "Dati relativi al datore di lavoro, ente pensionistico o altro sostituto d'imposta".
- **sede telematica**: tale campo è visibile esclusivamente se si utilizza il servizio Entratel per la comunicazione dei dati e solo se il soggetto che effettua la comunicazione è il sostituto. In tale campo deve essere indicata la sede Entratel (principale o secondaria) presso cui il sostituto decide di ricevere, per via telematica, i dati dei mod. 730-4. Si ricorda che la sede principale deve essere codificata come 000.
- **CF intermediario**: tale campo è visibile esclusivamente se il soggetto che effettua la comunicazione è il sostituto. Il campo deve contenere il codice fiscale dell'intermediario presso cui devono essere resi disponibili, in via telematica, i mod. 730-4.
- **Sede intermediario**: il campo deve contenere il codice della sede Entratel , principale o secondaria, dell'intermediario.
- **email intermediario**: il campo deve contenere l'indirizzo di posta elettronica dell'intermediario.

## **Sostituto abilitato al servizio Fisconline.**

Di seguito è riportata la pagina visualizzata per l'inserimento dei dati da parte di un sostituto che utilizza il servizio Fisconline, **con più sedi operative**: in questo caso la **sede operativa è un campo obbligatorio**. Se il sostituto, sulla pagina di menu, ha selezionato l'opzione "senza sedi operative" il campo "sede operativa" non compare.

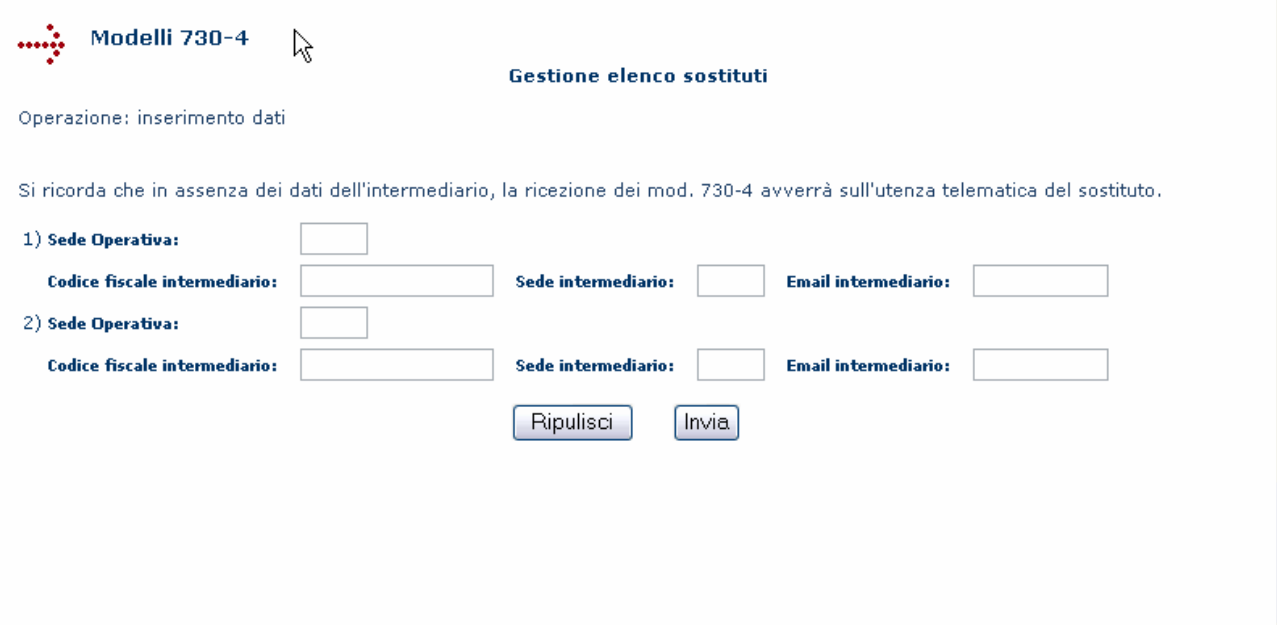

Se il sostituto sceglie di ricevere i mod. 730-4 presso la propria utenza telematica, è sufficiente che clicchi sul pulsante "invia".

Se il sostituto sceglie di avvalersi di un intermediario devono essere indicati:

• **Codice Fiscale intermediario**

- **sede intermediario** deve essere indicata la sede Entratel dell'intermediario (sede principale o secondaria). Si ricorda che la sede principale deve essere codificata come 000.
- **email dell'intermediario**

I campi evidenziati in grassetto sono obbligatori.

## **Sostituto abilitato al servizio Entratel.**

Di seguito è riportata la pagina visualizzata per l'inserimento dei dati da parte di un sostituto che utilizza il servizio Entratel, **con più sedi operative**: in questo caso, **la sede operativa è un campo obbligatorio**. Se il sostituto, sulla pagina di menu, ha selezionato l'opzione "senza sedi operative" il campo "sede operativa" non compare.

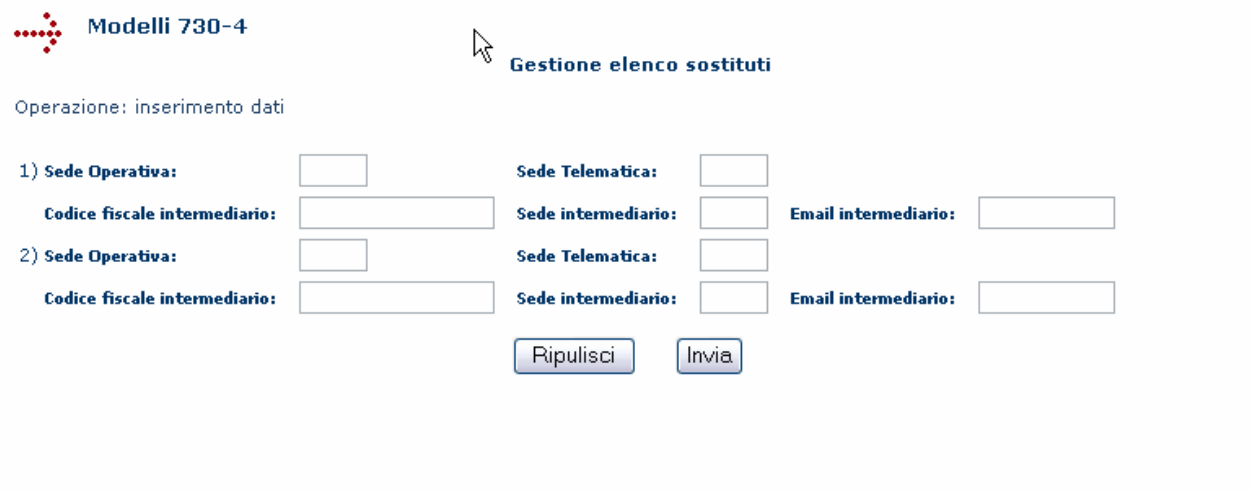

Se il sostituto sceglie di ricevere i mod. 730-4 presso la propria utenza telematica deve indicare:

• **sede telematica**: deve essere indicata la propria sede principale o secondaria Entratel

Se il sostituto sceglie di avvalersi di un intermediario devono essere indicati:

- **Codice Fiscale intermediario**
- **sede intermediario:** deve essere indicata la sede Entratel dell'intermediario (sede principale o secondaria). Si ricorda che la sede principale deve essere codificata come 000.
- **email dell'intermediario**

I campi evidenziati in grassetto sono obbligatori.

## **Intermediario.**

Di seguito è riportata la pagina visualizzata per l'inserimento dei dati da parte di un intermediario per un sostituto **con più sedi operative**: in questo caso **la sede operativa è un campo obbligatorio**. Se l'intermediario, sulla pagina di menu, ha selezionato l'opzione "senza sedi operative" il campo "sede operativa" non compare.

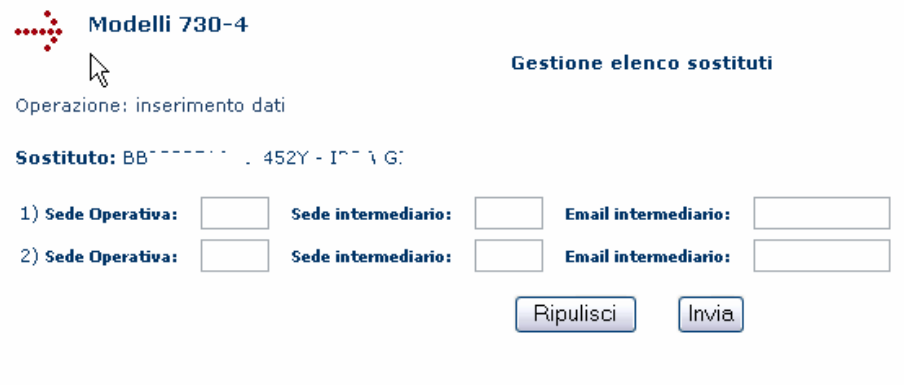

Devono essere indicati:

- **sede intermediario:** deve essere indicata la sede Entratel dell'intermediario (sede principale o secondaria). Si ricorda che la sede principale deve essere codificata come 000.
- **email dell'intermediario**

I campi evidenziati in grassetto sono obbligatori.